## Researching career paths via LinkedIn

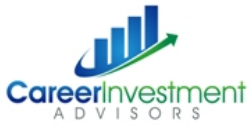

You might be wondering – how do I get from Point A to Point B in my career after business school? Changing your career path can seem daunting, but it can be done! Using LinkedIn's Advanced search can help you envision what a future path might look like, based on the experiences of others. Research what other MBAs have ventured into after business school, and how their paths have changed.

## **Accessing LinkedIn Advanced Search**

- 1. Log into your LinkedIn account.
- 2. In the top navigation bar (pictured below), click Advanced next to the search box.

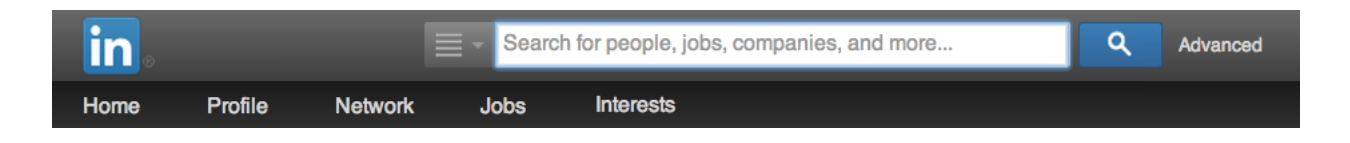

**Tip 1: Enter "MBA" into Keywords**: Include MBA in your keywords to filter out MBA graduates only.

**Tip 2: Search by specific job title**: In the "Title" field, enter your dream job. Combined with the other filters mentioned below, you may come up with some interesting finds!

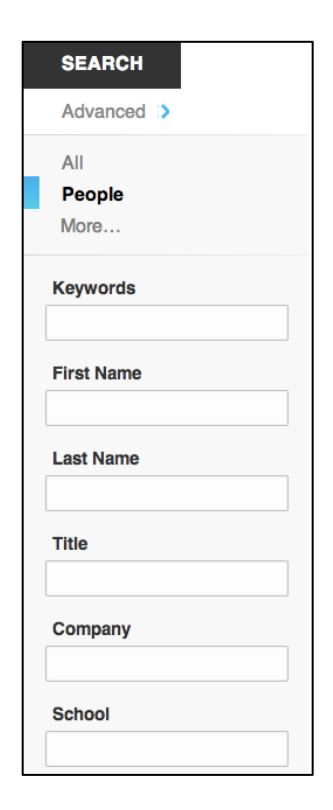

## Researching career paths via LinkedIn

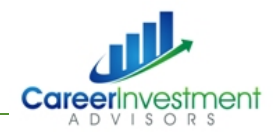

**Tip 3: Search by industry**: In the search panel, check the box for the industry you are interested in.

**Tip 4: Search by prospective company**: Have a dream company you'd love to work for? Select/add it under Current Company in the Search side panel, or enter it as a keyword.

**Tip 5: Search by past company**: Curious about where MBA grads from your previous company ended up? Use the Past Company filter in the search panel.

**Tip 6: Search by school**: Filter out your results based on peoples' alma maters from the School filter. Note that naming conventions may be different on each person's LinkedIn profile (e.g. Harvard Business School vs. HBS), so you can instead enter the school name into "Keywords" to get better results.

**Tip 7: Consider LinkedIn Premium**: Consider subscribing to LinkedIn Premium if you are interested in searching with Premium filters such as Years of Experience, Function, etc.

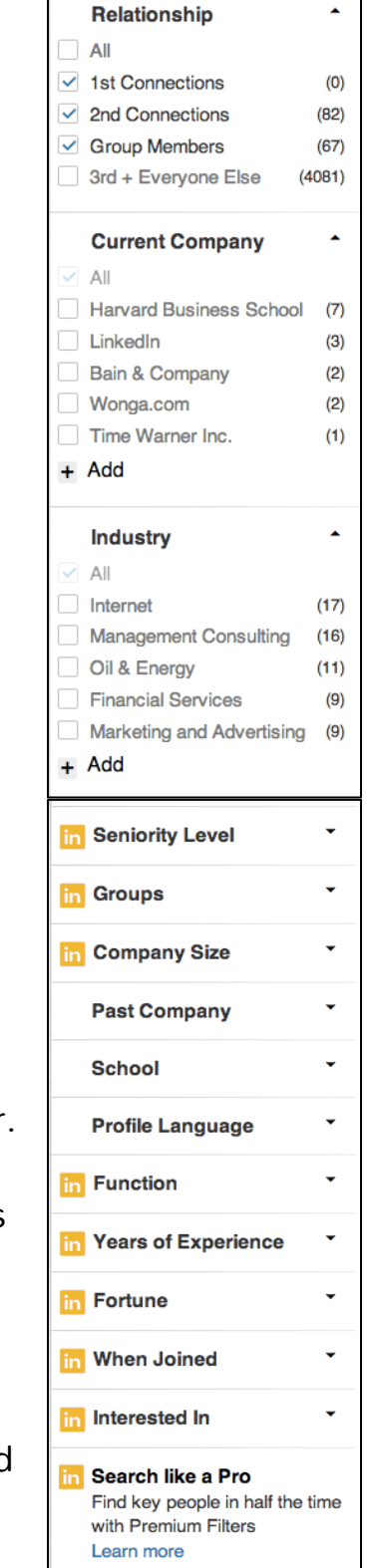

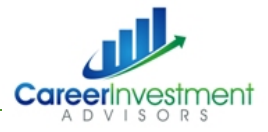

**Can't find what you're looking for?** Broaden your search options by taking out some search terms, then adding them back in to refine your search. If the clickable filters aren't delivering the results you are looking for, consider entering them into the Keywords section.